別紙

# 日本側応募者への応募にあたっての注意事項

本公募は、現在、文部科学省の「研究における不正行為・研究費の不正使用に関するタスク フォース」中間取りまとめ(注1)を踏まえて検討されている「研究機関における公的研究費の 管理・監査のガイドライン(実施基準)」(平成19年2月文部科学大臣決定)及び「研究活動の 不正行為への対応のガイドライン」(平成18年8月科学技術・学術審議会研究活動の不正行 為に関する特別委員会)等の改正を前提として行うものであり、平成26年度以降に適用され るガイドラインの改正内容等によっては、本公募要件、採択後の委託研究契約書及び委託研 究契約事務処理説明書等を変更する場合があります。

(注1):https://www.mext.go.jp/b\_menu/houdou/26/08/1351568.htm参照。

## 本項と併せて下記ホームページもご覧ください。

## ベルモント・フォーラムについて(持続可能性のための北極観測と研究)

https://www.jst.go.jp/inter/program/announce/announce\_belmont\_arctic.html

#### 1 研究提案書記載事項等の情報の取り扱いについて

研究提案書は、提案者の利益の維持、「独立行政法人等の保有する個人情報の保護に関 する法律」その他の観点から、選考以外の目的に使用しません。提案内容に関する秘密は厳 守します。詳しくは、下記ホームページをご参照ください。

https://elaws.e-gov.go.jp/document?lawid=415AC0000000059

# 2 府省共通研究開発管理システム(e-Rad)上の採択された研究提案書記載事項等の情報の取 り扱いについて

採択された個々の課題に関する情報(事業名、研究課題名、所属研究機関名、研究代表者 名、予算額及び実施期間)については、「独立行政法人等の保有する情報の公開に関する法 律」(平成 13 年法律第 140 号)第 5 条第1号イに定める「公にすることが予定されている情 報」であるものとします。これらの情報については、採択後適宜本事業のホームページにおい て公開します。

#### 3 e-Rad からの内閣府への情報提供等

応募書類等に含まれる個人情報は、不合理な重複や過度の集中の排除のため、他府省・ 独立行政法人を含む他の競争的資金制度等(※1)の業務においても必要な範囲で利用(デー タの電算処理及び管理を外部の民間企業に委託して行わせるための個人情報の提供を含 む)する他、文部科学省が管理運用する府省共通研究開発管理システム(e-Rad)(※2)を通じ、 内閣府に、各種の情報を提供することがあります。また、これら情報の作成のため、各種の作

業や情報の確認等についてご協力いただくことがあります。e-Rad については本別紙の「19 e-Rad を利用した応募方法」をご参照ください。

※ 1 他の具体的な対象の競争的資金制度については、下記の内閣府のホームページでご 確認ください。

https://www8.cao.go.jp/cstp/compefund/

※2 「府省共通研究開発システム(e-Rad)」とは、各府省が所管する競争的資金制度を中心 として研究開発管理に係る一連のプロセス(応募受付→審査→採択→採択課題管理→成 果報告等)をオンライン化する府省横断的なシステムのことです。

## 4 不合理な重複・過度の集中に対する措置

## 4.1不合理な重複に対する措置

研究者が、同一の研究者による同一の研究課題(競争的資金が配分される研究の名 称及びその内容をいう。)に対して、国又は独立行政法人の複数の競争的資金が不必要 に重ねて配分される状態であって次のいずれかに該当する場合、本事業において審査 対象からの除外、採択の決定の取消し、又は研究費の削減(以下、「採択の決定の取消 し等」という。)を行うことがあります。

- ・ 実質的に同一(相当程度重なる場合を含む。以下同じ)の研究課題について、複数 の競争的資金に対して同時に応募があり、重複して採択された場合。
- ・ 既に採択され、配分済の競争的資金と実質的に同一の研究課題について、重ねて 応募があった場合。
- ・ 複数の研究課題の間で、研究費の用途について重複がある場合。
- ・ その他これに準じる場合。

なお、本事業への申請段階において、他の競争的資金制度等への申請を制限するもの ではありませんが、他の競争的資金制度等に採択された場合には速やかに本事業お問 い合わせ先(末尾に記載)に報告してください。この報告に漏れがあった場合、本事業に おいて、採択の決定の取消し等を行う可能性があります。

## 4.2過度の集中に対する措置

本事業に提案された研究内容と、他の競争的資金制度等を活用して実施している研 究内容が異なる場合においても、当該研究者又は研究グループ(以下、「研究者等」とい う。)に当該年度に配分される研究費全体が効果的・効率的に使用できる限度を超え、そ の研究期間内で使い切れない程の状態であって、次のいずれかに該当する場合には、 本事業において、採択の決定の取消し等を行うことがあります。

- ・ 研究者等の能力や研究方法等に照らして、過大な研究費が配分されている場合
- ・ 当該研究課題に配分されるエフォート(研究者の全仕事時間(※)に対する当該研 究の実施に必要とする時間の配分割合(%))に比べ過大な研究費が配分されて いる場合
- ・ 不必要に高額な研究設備の購入等を行う場合
- ・ その他これらに準ずる場合

このため、本事業への提案書類の提出後に、他の競争的資金制度等に申請し採択され た場合等、記載内容に変更が生じた場合は、速やかに本事業お問い合わせ先(末尾に 記載)に報告してください。この報告に漏れがあった場合、本事業において、採択の決定 の取消し等を行う可能性があります。

※ 研究者の全仕事時間とは、研究活動の時間のみを指すのではなく、教育活動や管理 業務等を含めた実質的な全仕事時間を指します。

#### 4.3不合理な重複・過度の集中排除のための、提案内容に関する情報提供

不合理な重複・過度の集中を排除するために、必要な範囲内で、応募(又は採択課 題・事業)内容の一部に関する情報を、e-Rad などを通じて、他府省を含む他の競争的資 金制度等の担当に情報提供する場合があります。また、他の競争的資金制度等におい てこれらの確認を行うため求められた際に、同様に情報提供を行う場合があります。

#### 4.4他府省を含む他の競争的資金等の応募受入状況

科学研究費補助金等、国や独立行政法人が運用する競争的資金や、その他の研究 助成等を受けている場合(応募中のものを含む)には、研究提案書の様式に従ってその 内容を記載していただきます。 これらの情報に関して不実記載があった場合は、研究 提案が不採択、採択取り消し又は研究費が減額配分となる場合があります。

## 5 研究費の不正使用および不正受給への対応

本事業において、研究費を他の用途に使用したり、JST から研究費を支出する際に付した 条件に違反したり、あるいは不正な手段を用いて研究費を受給する等、本事業の趣旨に反す る研究費の不正な使用等が行われた場合には、当該研究に関して、研究の中止、研究費等 の全部または一部の返還の措置を取ることがあります。また、研究費の不正な使用等を行っ た研究者等(共謀した研究者、不正使用等に関与したとまでは認定されなかったものの善管 注意義務に違反した研究者※1 等を含む、(以下同様))に対して、下記の表の通り、本事業へ の応募及び新たな参加の制限措置、もしくは厳重注意措置をとります。

本事業以外の、国または独立行政法人が運用する競争的資金制度等において、研究費の 不正な使用等を行った研究者等については、当該競争的資金制度等において応募資格が制 限されている期間中、本事業への応募及び新たな参加の資格が制限されます(不正使用等が 認定された当該年度についても参加が制限されます)。なおここで言う「競争的資金制度等」に は平成26年度に新たに公募を開始する制度及び平成25年度以前に終了した制度も対象とし て含まれます。

本事業において研究費の不正な使用等を行った場合、当該研究者及びそれに共謀した研 究者の不正の内容等を、他の競争的資金制度等の担当(独立行政法人を含む)に対して情報 提供を行います。また、本制度において、研究費の不正使用等を行った研究者や、善管注意 義務に違反した研究者のうち、本制度への申請及び参加が制限された研究者については、当 該不正事案の概要(研究者氏名、制度名、所属機関、研究年度、不正の内容、講じられた措 置の内容)について、原則公表します。

なお、本事業において、この不正使用等を行った研究者等に対しては、不正の程度により、 申請及び参加の期間が以下のように制限されます。「申請及び参加」とは、新規課題の提案、 公募に応募すること、共同研究者として新たに研究に参加すること、進行中の研究課題(継続 課題)への研究代表者又は共同研究者等として参加することを指します。

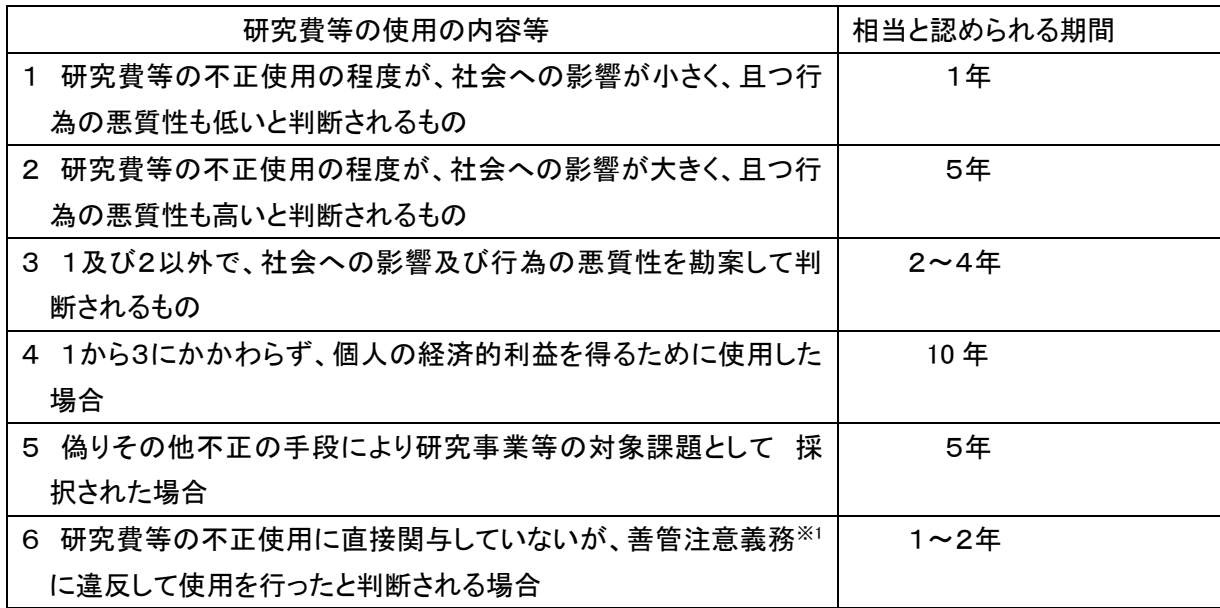

(注) 平成 25 年度以降に新たに採択された研究課題(継続課題を含む)について、研究者に対す る制限の期間は、「競争的資金の適正な執行に関する指針」(競争的資金に関する関係府 省連絡会申し合わせ)の改正(平成 24 年 10 月 17 日)による厳罰化等に伴い、大幅に変更さ れたことから、平成 24 年 12 月 28 日付で規則改正しました(施行日は平成 25 年 1 月 1 日)。 上表の制限期間は、変更後のものです。

特に 2 の項、4 の項及び 6 の項における資格制限期間は、平成 25 年度当初予算以降の 事業等(前年度から継続して実施する事業を含む。)の不適正な経理処理等について平成 25 年 4 月 1 日以降、適用します。

※1 「善管注意義務に違反した研究者」とは、不正使用又は不正受給に関与したとまでは認定されなか ったものの、善良な管理者の注意をもって事業を行うべき義務に違反した研究者のことを指します。

#### 6 研究活動の不正行為に対する措置

研究活動の不正行為(捏造、改ざん、盗用等)への措置については、「研究活動の不正行 為への対応のガイドライン」(平成 18 年 8 月 8 日科学技術・学術審議会研究活動に関する特

別委員会)等に基づき実施されます。当該ガイドラインは、現在、『公正な研究活動の推進に 向けた「研究活動の不正行為への対応のガイドライン」の見直し・運用改善について(審議の まとめ)』(平成26 年2月3日「研究活動の不正行為への対応のガイドライン」の見直し・運用改 善等に関する協力者会議決定)を踏まえて見直しが検討されており、本公募は当該ガイドライ ンの見直し内容を前提に行うものです。

研究機関は、本制度への応募及び研究活動の実施に当たり、見直し後のガイドラインを遵 守することが求められます。

なお、「研究活動の不正行為への対応のガイドライン」については、以下のホームページをご 参照ください。

https://www.mext.go.jp/b\_menu/shingi/chousa/gijyutu/021/houkoku/1343910.htm

本事業の研究課題に関して、研究活動の不正行為が認められた場合には、研究の中止、 研究費等の全部または一部の返還、ならびに事実の公表の措置を取ることがあります。また、 不正行為が認定された日以降で、その日の属する年度及び以下に定める翌年度以降1年以 上 10 年以内の間、本事業への応募及び新たな参加の資格が制限されます。

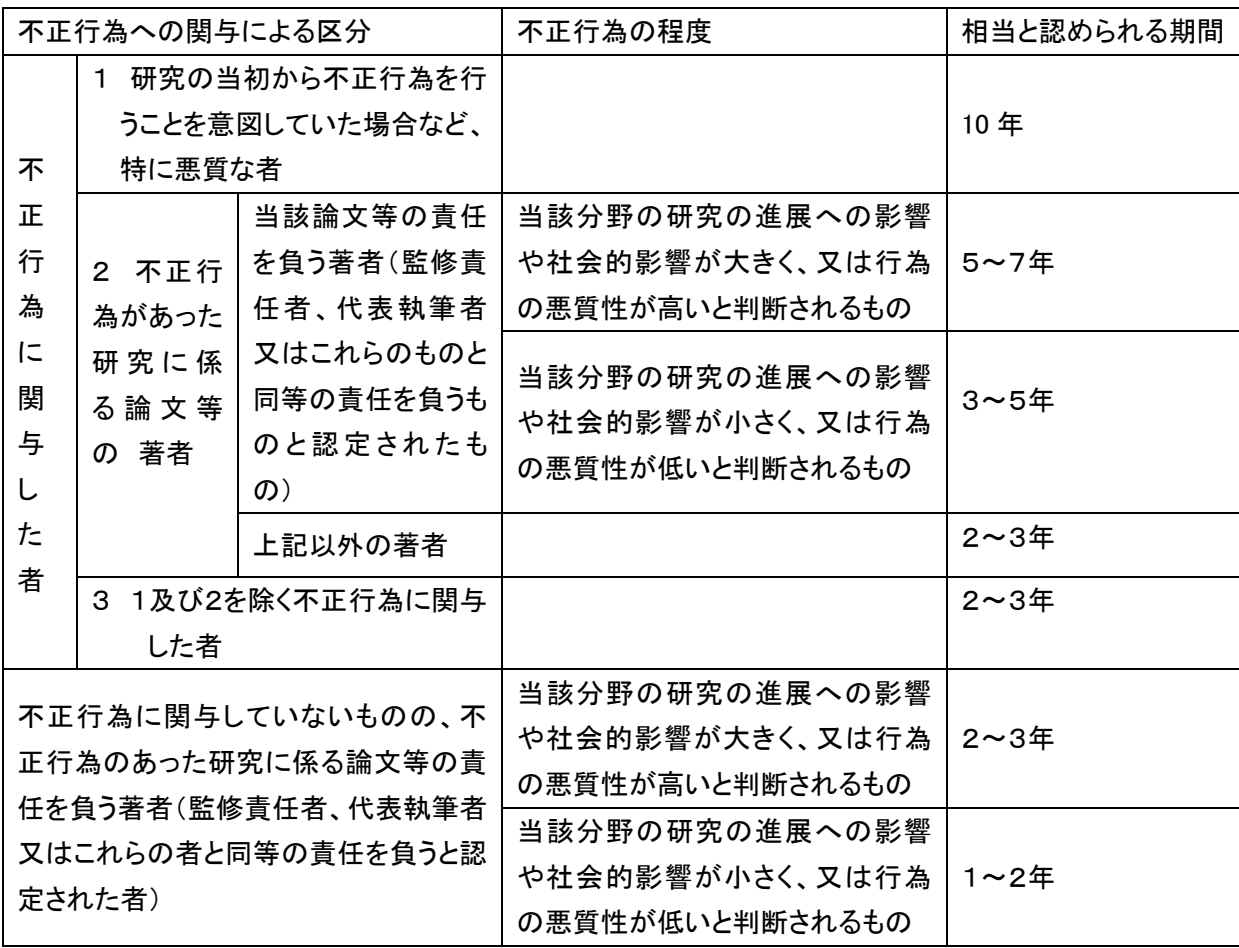

(注)平成 25 年度以降に新たに採択された研究課題について、研究者に対する制限の期間は、「競争的 資金の適正な執行に関する指針」(競争的資金に関する関係府省連絡会申し合わせ)の改正(平 成 24 年 10 月 17 日)を機に、他の競争的資金等との適用の共通化を図ることとし、平成 24 年 12 月 28 日付けで規則改正しました(施行日は平成 25 年1月1日)。上表の制限期間は、改正後のも のです。

本事業以外の、国または独立行政法人が運用する競争的資金制度等において、研究活動 の不正行為等により制限が行われた研究者については、当該競争的資金制度等において応 募資格が制限されている期間中、本事業への応募及び新たな参加の資格が制限されます。 なおここで言う「競争的資金制度等」には平成 26 年度に新たに公募を開始する制度及び平成 25 年度以前に終了した制度も対象として含まれます。

本事業において、研究活動の不正行為があったと認定された場合、当該研究者の不正行 為の内容を、他の競争的資金等の担当(独立行政法人を含む)に対して情報提供を行いま す。

## 7 採択された研究代表者および主たる共同研究者の責務

#### 7.1 確認文書の提出

提案した研究課題が採択された後、JST が実施する説明会等を通じて、次を掲げる事項を 遵守することを確認していただき、あわせてこれらを確認したとする文書を JST に提出してい ただきます。

- a. 募集要項等の要件を遵守する。
- b. JST の研究費は国民の税金で賄われており、研究上の不正行為や不正使用などを行わ ないことを約束する。
- c. 参画する研究員等に対して研究上の不正行為(論文の捏造、改ざん及び盗用など)を未 然に防止するために JST が指定する研究倫理教材(オンライン教材)の履修義務につい て周知することを約束する。

また、上記 c.項の研究倫理教材の履修がなされない場合には、履修が確認されるまでの期 間、研究費の執行を停止することがありますので、ご留意ください。

(注)本項の遵守事項の確認文書提出および研究倫理教材の履修義務化は、平成 25 年 度以降に採択される研究課題に適用されます。

#### 7.2 研究倫理教材の履修義務

参画する研究員等は、研究上の不正行為(論文の捏造、改ざん及び盗用など)を未然に防 止するために JST が指定する研究倫理教材(オンライン教材)を履修することになります。

## 8 関係法令など研究を進める上での注意事項

#### 8.1 安全保障貿易管理について(海外への技術漏洩への対処)

研究機関では多くの最先端技術が研究されており、特に大学では国際化によって留学 生や外国人研究者が増加する等、先端技術や研究用資材・機材等が流出し、大量破壊 兵器等の開発・製造等に悪用される危険性が高まってきています。そのため、研究機関 が当該委託研究を含む各種研究活動を行うにあたっては、軍事的に転用されるおそれ のある研究成果等が、大量破壊兵器の開発者やテロリスト集団など、懸念活動を行うお それのある者に渡らないよう、研究機関による組織的な対応が求められます。

日本では、外国為替及び外国貿易法(昭和 24 年法律第 228 号)(以下「外為法」とい う。)に基づき輸出規制(※)が行われています。したがって、外為法で規制されている貨 物や技術を輸出(提供)しようとする場合は、原則として、経済産業大臣の許可を受ける 必要があります。外為法をはじめ、各府省が定める法令・省令・通達等を遵守してくださ い。

※ 現在、我が国の安全保障輸出管理制度は、国際合意等に基づき、主に①炭素繊 維や数値制御工作機械などある一定以上のスペック・機能を持つ貨物(技術)を 輸出(提供)しようとする場合に、原則として、経済産業大臣の許可が必要となる 制度(リスト規制)と②リスト規制に該当しない貨物(技術)を輸出(提供)しようと する場合で、一定の要件(用途要件・需用者要件又はインフォーム要件)を満たし た場合に、経済産業大臣の許可を必要とする制度(キャッチオール規制)の 2 つ から成り立っています。

また、研究機材の輸出のみならず、技術提供も外為法の規制対象となります。リスト規 制技術を外国の者(非居住者)に提供する場合等はその提供に際して事前の許可が必 要です。技術提供には、設計図・仕様書・マニュアル・試料・試作品などの技術情報を、 紙・メール・CD・USB メモリなどの記憶媒体で提供することはもちろんのこと、技術指導や 技能訓練などを通じた作業知識の提供やセミナーでの技術支援なども含まれます。外国 からの留学生の受入れや、共同研究等の活動の中にも、外為法の規制対象となり得る 技術のやりとりが多く含まれる場合がありますので、本邦の法律・制度、相手国の法律・ 制度及び国際ルールを十分に遵守してください。

【参考】 「経済産業省」の『安全保障貿易管理』ホームページ

https://www.meti.go.jp/policy/anpo/

- 【参考】 「経済産業省」の安全保障貿易管理ハンドブック(2012 年 第 6 版) https://www.meti.go.jp/policy/anpo/seminer/shiryo/handbook.pdf
- 【参考】一般財団法人安全保障貿易情報センター

http://www.cistec.or.jp/index.html

- 【参考】 安全保障貿易に係る機微技術管理ガイダンス(大学・研究機関用)
- https://www.meti.go.jp/policy/anpo/law\_document/tutatu/t07sonota/t07sonota\_jishukanri03.pdf

## 8.2 生物遺伝資源等利用に伴う各種規制

相手国からの情報や資料、サンプルの持ち帰りについては、相手国の法令も遵守して ください。研究計画上、相手国における生物遺伝資源等を利用する場合には、関連条約 等(生物多様性条約、バイオセイフティに関するカルタヘナ議定書)の批准の有無、コン プライアンス状況等について、必ず応募に先立って十分な確認および対応を行ってくださ い。

生物遺伝資源へのアクセス、及び生物多様性条約の詳細については、以下のホーム ページをご参照ください。

【参考】「財団法人バイオインダストリー協会」ホームページ https://www.mabs.jp/index.html

【参考】「Convention on Biological Diversity」ホームページ

https://www.cbd.int/

## 8.3 生命倫理及び安全の確保

ライフサイエンスに関する研究については、生命倫理及び安全の確保に関し、各府省 が定める法令・省令・倫理指針等を遵守してください。研究者が所属する機関の長等の 承認・届出・確認等が必要な研究については、必ず所定の手続きを行ってください。

各府省が定める法令等の主なものは以下のリンクから見ることができます。

【参考】文部科学省の「生命倫理・安全に対する取組」ホームページ

https://www.lifescience.mext.go.jp/bioethics/index.html

【参考】厚生労働省の「厚生労働科学研究に関する指針」ホームページ

https://www.mhlw.go.jp/stf/seisakunitsuite/bunya/hokabunya/kenkyujigyou/i-kenkyu/index.html

## 8.4 人権及び利益の保護

研究計画上、相手方の同意・協力や社会的コンセンサスを必要とする研究又は調査を 含む場合には、人権及び利益の保護の取扱いについて、必ず応募に先立って適切な対 応を行ってください。

#### 8.5 社会的・倫理的配慮

社会・倫理面等の観点から、研究計画上及び実施の過程で、国内外において容認さ れがたいと認められるものについては、選考の段階で不採択となります。また、採択され たものについても、研究開始後に上述の注意事項に違反した場合、その他何らかの不 適切な行為が行われた場合には、採択の取消し又は研究の中止、研究費等の全部又は 一部の返還、及び事実の公表の措置等を取ることがあります。

## 8.6 研究者の安全に対する責任

本事業の共同研究期間中に生じた傷害、疾病等の事故について、JSTは一切責任を 負いません。

## 8.7 研究成果の軍事転用の禁止

本事業の共同研究から生ずる研究成果の軍事転用は、一切禁止します。

#### 8.8 関係法令等に違反した場合の措置

研究の実施において、関係法令・指針等に違反した場合には、研究の中止や、研究費 の返還を求める場合があります。

#### 9 間接経費に係る領収書の保管について

間接経費の配分を受ける研究機関においては、間接経費の適切な管理を行うとともに、間 接経費の適切な使用を証する領収書等の書類を、事業完了の年度の翌年度から 5 年間適切 に保管してください。また、間接経費の配分を受けた各受託機関の長は、毎年度の間接経費 使用実績を翌年度の 6 月 30 日までに指定した書式により JST に報告することが必要となりま す。

## 10 繰越しについて

当該年度の研究計画に沿った研究推進を原則としますが、JST では単年度会計が研究費 の使いにくさを生み、ひいては年度末の予算使い切りによる予算の無駄遣いや不正経理の一 因となることを考慮し、研究計画の進捗状況によりやむを得ず生じる繰越しに対応するため、 煩雑な承認申請手続きを必要としない簡便な繰越制度を導入しています。繰越制度は複数年 度契約を締結する大学等を対象とします。

## 11 府省共通経費取扱区分表について

本事業では、競争的資金において共通して使用することになっている府省共通経費取扱区 分表に基づき、費目構成を設定しています。経費の取扱については以下の府省共通経費取扱 区分表を参照してください。

https://www.jst.go.jp/inter/sicorp/h25a/keihi toriatsukai kubun.pdf

## 12 「国民との科学・技術対話」について

『「国民との科学・技術対話」の推進について(基本的取組方針)』(平成 22 年 6 月 19 日)に おいて、「研究活動の内容や成果を社会・国民に対して分かりやすく説明する、未来への希望 を抱かせる心の通った双方向コミュニケーション活動」を「国民との科学・技術対話」と位置づ

けています。1 件あたり年間 3000 万円以上の公的研究費の配分を受ける場合には、「国民と の科学・技術対話」への積極的な取組みが求められています。詳しくは以下をご参照ください。 https://www8.cao.go.jp/cstp/stsonota/taiwa/taiwa\_honbun.pdf

## 13 研究機関における管理監査体制、不正行為等への対応について

- 1) 公的研究費の管理・監査の体制整備等について
- ・ 研究機関は、本事業の実施にあたり、その原資が公的資金であることを確認するとともに、関 係する国の法令等を遵守し、事業を適正かつ効率的に実施するよう努めなければなりません。 特に、研究開発活動の不正行為(\*1)又は不適正な経理処理等(\*2)(以下、「不正行為等」と いう。)を防止する措置を講じることが求められます。
- ・ 具体的には、「研究活動の不正行為への対応のガイドライン」(平成 18 年8月8日科学技術・ 学術審議会 研究活動の不正行為に関する特別委員会)および「研究機関における公的研 究費の管理・監査のガイドライン(実施基準)」(平成 19 年 2 月 15 日文部科学大臣決定・平成 26 年2月 18 日改正)に基づき、研究機関の責任において公的研究費の管理・監査の体制を 整備した上で、委託研究費の適正な執行に努めるとともに、コンプライアンス教育も含めた不 正行為等への対策を講じる必要があります。
	- (\*1) 研究開発活動において行われた捏造、改ざん及び盗用
	- (\*2) 研究費等を他の用途に使用した場合、虚偽の請求に基づき研究費等を支出した 場合、研究補助員等の報酬等が研究者等の関与に基づき不正に使用された場合、 その他法令等に違反して研究費等が支出された場合、又は偽りその他不正の手 段により研究事業等の対象課題として採択された場合等。
- 2) 「体制整備等自己評価チェックリスト」について
- ・ 研究機関は公的研究費の管理・監査に係る体制整備等の実施状況等を「体制整備等自己評 価チェックリスト」(以下、「チェックリスト」という。)により定期的に文部科学省へ報告するととも に、体制整備等に関する各種調査に対応する義務があります。
- ・ 新規採択により本事業を開始する研究機関及び新たに研究(開発)チームに参加する研究機 関は原則として、研究開始(委託研究契約締結日)までにチェックリストを府省共通研究開発管 理システム(e-Rad)を用いて文部科学省へ提出してください。
- ・ 他事業の応募等により、前年度以降にチェックリストを提出している場合は、委託研究契約に 際して、新たに提出する必要はありませんが、チェックリストは公的研究費の管理・監査のガイ ドラインにおいて年1回程度の提出が求められておりますので、翌年度以降も継続して事業を 実施する機関は、改めてその提出が必要となります。
- ・ なお、平成26年4月以降に、チェックリストが新たな様式に変更され、再度、新様式による提出 が必要となる予定です。文部科学省からの周知に十分御留意下さい。
- ・ チェックリストの提出に関する周知は、文部科学省のHP及び e-Rad に登録された「事務代表 者」宛てのメール連絡により、行われる予定です。
- ・ チェックリストの提出にあたっては、研究機関において e-Rad の利用可能な環境が整っている ことが必須となりますので、e-Rad への研究機関の登録を行っていない機関にあっては、早急

に手続きをお願いします(登録には通常2週間程度を要します)。手続きの詳細は、以下の e-Rad 所属研究機関向けページの「システム利用に当たっての事前準備」をご覧ください。

https://www.e-rad.go.jp/organ/index.html

- ※チェックリストの提出依頼に加えて、ガイドラインに関する説明会・研修会の開催案内等も 文部科学省より電子メールで送付されますので、e-Rad に「事務代表者」のメールアドレ スを確実に登録してください。
- ・ チェックリストは、文部科学省の案内・HPで最新情報を確認の上、作成ください。また、研究機 関の監事又は監事相当職の確認を経た上で提出する必要があります。
	- ○「体制整備等の自己評価チェックリスト」の提出について(通知) https://www.mext.go.jp/a\_menu/kansa/houkoku/1324571.htm
	- ○体制整備等自己評価チェックリスト 用語解説 https://www.mext.go.jp/a\_menu/kansa/houkoku/icsFiles/ afieldfile/2011/09/05/1310714\_01.pdf

なお、平成 26 年2月 18 日に改正したガイドラインにおいて「情報発信・共有化の推進」の観点 を盛り込んでいるため、本チェックリストについても研究機関のホームページ等に掲載し、積極 的な情報発信を行っていただくようお願いいたします。

3) JST における研究開発活動の未然不正防止の取組みへの協力

- ・ 研究開発活動の不正行為を未然に防止する取組みの一環として、JST は、平成 25 年度以 降の新規応募による事業に参画し且つ研究機関に所属する研究者等に対して、研究倫理に 関する教材の履修を義務付けることとしました(履修等に必要な手続き等は JST で行います)。 研究機関は対象者が確実に履修するよう対応ください。
- ・ これに伴い、JST は、当該研究者等が機構の督促にも拘らず定める履修義務を果たさない 場合は、委託研究費の全部又は一部の執行停止を研究機関に指示します。研究機関は、指 示に遵って研究費の執行を停止するほか、指示があるまで、研究費の執行を再開しないでくだ さい。
- 4) 公的研究費の管理条件付与および間接経費削減等の措置
- ・ 公的研究費の管理・監査に係る体制整備等の報告・調査等において、その体制整備に不備 があると判断された、または、不正の認定を受けた機関については、公的研究費の管理・監 査のガイドラインに則り、改善事項およびその履行期限(1 年)を示した管理条件が付与され ます。その上で管理条件の履行が認められない場合は、当該研究機関に対する競争的資金 における間接経費の削減(段階に応じ最大 15%)、競争的資金配分の停止などの措置が講 じられることとなります。

5)不正行為等の報告および調査への協力等

・ 研究機関に対して不正行為等に係る告発等(報道や会計検査院等の外部機関からの指摘も 含む)があった場合は、「公的研究費の管理・監査のガイドライン」に則り、告発等の受付から

30 日以内に、告発等の内容の合理性を確認し調査の要否を判断するとともに、当該調査の 要否を JST に報告ください。

- ・ 調査が必要と判断された場合は、調査委員会を設置し、調査方針、調査対象及び方法等に ついて JST と協議しなければなりません。
- ・ 告発等の受付から 210 日以内に、調査結果、不正発生要因、不正に関与した者が関わる他 の競争的資金等における管理・監査体制の状況、再発防止計画等を含む最終報告書を JST に提出してください。なお、調査の過程であっても、不正の事実が一部でも確認された場合に は、速やかに認定し、JST に報告する必要がある他、JST の求めに応じ、調査の終了前であ っても、調査の進捗状況報告及び調査の中間報告を JST へ提出する必要があります。
- ・ また、調査に支障がある等、正当な事由がある場合を除き、当該事案に係る資料の提出又 は閲覧、現地調査に応じなければなりません。
- ・ 最終報告書の提出期限を遅延した場合は、間接経費の一定割合削減、委託研究費の執行 停止等の措置を行います。その他、報告書に盛り込むべき事項など、詳しくは、「公的研究費 の管理・監査のガイドラン」を参照ください。

#### 14 既存の研究施設・設備の有効活用による効果的な研究開発の推進について

文部科学省においては、特定先端大型研究施設の共用の促進に関する法律(平成 6 年6月 29 日法律第 78 号)、研究開発システムの改革の推進等による研究開発能力の強化及び研究 開発等の効率的推進等に関する法律(平成 20 年 6 月 11 日法律第 63 号)等に基づき、研究施 設・設備の共用や異分野融合のための環境整備を促進しています。

本事業への応募にあたり、研究施設・設備の利用・導入を検討している場合には、本事業に おける委託研究の効果的推進、既存の施設・設備の有効活用、施設・設備導入の重複排除等 の観点から、大学・独立行政法人等が保有し広く開放されている施設・設備や産学官協働のた めの「場」等を積極的に活用することを検討してください。

<参考:主な共用施設・設備等の事例>

○「特定先端大型研究施設の共用の促進に関する法律」対象施設

・大型放射光施設「SPring-8」 (毎年5 月頃、11 月頃に公募)

http://www.spring8.or.jp/ja/

・X 線自由電子レーザー施設「SACLA」 (毎年5 月頃、11 月頃に公募)

http://xfel.riken.jp/

・大強度陽子加速器施設「J-PARC」 (毎年5 月頃、10 月頃に公募)

http://j-parc.jp/c/index.html

・スーパーコンピュータ「京」(平成25 年度は9 月頃に公募予定)

https://www.hpci-office.jp/

#### ○先端研究基盤共用・プラットフォーム形成事業(対象27 施設)

https://www.jst.go.jp/shincho/program/pfkeisei.html

○ナノテクノロジープラットフォーム(対象25 機関)

https://nanonet.go.jp/

○低炭素社会構築に向けた研究基盤ネットワーク整備事業(3 ハブ拠点、15 サテライト拠点)

https://www.nims.go.jp/

#### ○つくばイノベーションアリーナ(TIA-nano)

https://www.tia-nano.jp/

#### ○創薬等ライフサイエンス研究支援基盤事業(4 拠点)

https://www.amed.go.jp/program/list/11/01/003.html

#### ○ナショナルバイオリソースプロジェクト

https://nbrp.jp/

## 15 バイオサイエンスデータベースセンターへの協力

ライフサイエンス分野の本事業実施者は、論文発表等で公表された成果に関わる生データ の複製物、又は構築した公開用データベースの複製物を、バイオサイエンスデータベースセン ター(※)に提供くださるようご協力をお願いします。提供された複製物は、非独占的に複製・改 変その他必要な形で利用できるものとします。複製物の提供を受けた機関の求めに応じ、複製 物を利用するに当たって必要となる情報の提供にもご協力をお願いすることがあります。

## ※ バイオサイエンスデータベースセンター(https://biosciencedbc.jp/)

様々な研究機関等によって作成されたライフサイエンス分野データベースの統合的な 利用を推進するために、平成 23 年 4 月に JST に設置されました。総合科学技術会 議統合データベースタスクフォースにおいて、我が国のライフサイエンス分野のテータベ ース統合化に関わる中核的機能を担うセンターに関する検討がなされ、その検討結果を 受けて、平成 18 年度から平成 22 年度にかけて実施された文部科学省「統合データ ベースプロジェクト」と、平成 13 年度から実施されている JST「バイオインフォマティクス 推進センター事業」とを一本化したものです。

バイオサイエンスデータベースセンターでは、関連機関の積極的な参加を働きかける とともに、戦略の立案、ポータルサイトの構築・運用、データベース統合化基盤技術の研 究開発、バイオ関連データベース統合化の推進を4つの柱として、ライフサイエンス分野 データベースの統合化に向けて事業を推進します。これによって、我が国におけるライフ サイエンス研究の成果が、広く研究者コミュニティに共有かつ活用されることにより、基礎 研究や産業応用研究につながる研究開発を含むライフサイエンス研究全体が活性化さ れることを目指します。

## 16 オープンアクセスについて

JST ではオープンアクセスに関する方針を平成 25 年 4 月に発表しました。本事業で得られ た研究成果(論文)について、機関リポジトリなどを通じて公開いただくよう推奨します。詳しく は以下のホームページをご覧ください。

https://www.jst.go.jp/pr/intro/johokokai.html (https://www.jst.go.jp/pr/intro/pdf/policy\_openaccess.pdf)

## 17 JST 先端計測分析技術・機器開発プログラムの成果(研究開発ツール)について

先端計測分析技術・機器開発プログラムでは、多くの研究開発ツールが実用化されていま す。研究開発の推進にあたり、新たに検討する研究開発ツールがありましたらご参照いただけ ますと幸いです。

詳しくは https://www.jst.go.jp/sentan/result/ をご覧ください。

## 18 若手の博士研究員の多様なキャリアパスの支援について

「文部科学省の公的研究費により雇用される若手博士研究員の多様なキャリアパス支援に関する 基本方針」【平成 23 年度 12 月 20 日科学技術・学術審議会人材委員会】 (https://www.mext.go.jp/b\_menu/shingi/gijyutu/gijyutu10/toushin/1317945.htm) を踏まえ、本公募に採択され、公的研究費(競争的資金その他のプロジェクト研究資金や、大学向 けの公募型教育研究資金)により、若手の博士研究員を雇用する場合には、当該研究員の多様な キャリアパスの確保に向けた支援への積極的な取り組みをお願いいたします。

## 19 リサーチアシスタント(RA)の雇用について

第 4 期科学技術基本計画に「国は、優秀な学生が安心して大学院を目指すことができるよ う、フェローシップ、TA(ティーチングアシスタント)、RA(リサーチアシスタント)など給付型の経 済支援の充実を図る。これらの取組によって『博士課程(後期)在籍者の 2 割程度が生活費相 当額程度を受給できることを目指す。』という第 3 期基本計画における目標の早期達成に努め る。」とあります。

この趣旨を踏まえ、本事業では博士課程(後期)在学者を本事業の共同研究の RA として雇 用する場合、経済的負担を懸念させることのないよう、給与水準を生活費相当額程度とするこ とを推奨しています。

RA を雇用する際の留意点

- ・博士課程(後期)在学者を対象とします。
- ・給与単価を年額では 200 万円程度、月額では 17 万円程度とすることを推奨しますので、 それを踏まえて研究費に計上してください。ただし、学業そのものや本事業の共同研究以外 の研究に関わる活動などに対する人件費充当は目的外(不正)使用と見なされる場合があ りますので十分ご留意ください。
- ・具体的な支給額・支給期間等については、研究機関にてご判断いただきます。上述の水準 以上または以下での支給を制限するものではありません。
- ・奨学金や他制度における RA として支給を受けている場合は、当該制度・所属する研究機 関にて支障がないことが前提となりますが、重複受給について JST から制限を設けるもの ではありません。
- 20 府省共通研究開発管理システム(e-Rad)を利用した応募方法

# 応募は締切までにベルモント・フォーラム事務局の指示に従い、直接行ってください。ベルモ ント・フォーラム事務局への応募後に府省共通研究開発管理システム(e-Rad)への応募手続 きを行っていただきます。応募の際は、特に以下の点に注意してください。

#### (i) e-Rad 使用にあたる事前登録

e-Rad の使用にあたっては、研究機関及び研究者の事前登録が必要となります。 ①研究機関の登録

応募にあたっては、応募時までに e-Rad に研究機関が登録されていることが必要とな ります。

研究機関で1名、e-Rad に関する事務代表者を決めていただき、事務代表者はポータ ルサイトより研究機関登録様式をダウンロードして、登録申請を行ってください。登録手 続きに日数を要する場合がありますので、2 週間以上の余裕をもって登録手続きをしてく ださい。なお、一度登録が完了すれば、他省庁等が所管する制度・事業の応募の際に再 度登録する必要はありません。また、既に他省庁等が所管する制度・事業で登録済みの 場合は再度登録する必要はありません。

②研究者情報の登録

本制度に応募する際の実施担当者を研究者と称します。研究機関は実施担当者の研 究者情報を登録し、ログイン ID、パスワードを取得することが必要となります。

ポータルサイトに掲載されている研究事務代表者及び事務分担者用マニュアルを参 照してください。

(ii) e-Rad への応募情報入力

システムへの応募情報入力にあたっては、付録(「e-Rad による応募情報入力の方 法」)をご参照ください。

- ①電子媒体(アップロードする申請書)に貼り付ける画像ファイルの種類は「GIF」「BMP」 「PNG」形式のみとしてください。それ以外の画像データを貼り付けた場合、正しく PDF 形式に変換されません。画像データの貼り付け方については、研究者用マニュアルを 参照してください。
- ②アップロードできる電子媒体は1ファイルで最大容量は 10MB です。それを超える容量 のファイルは国際科学技術部事業実施担当へ問い合わせてください。
- ③電子媒体の様式は、アップロードを行う前に PDF 変換を行う必要があります。PDF 変 換はログイン後のメニューからも行えます。また、同じくメニューから変換ソフトをダウン ロードし、お使いのパソコンへインストールしてお使いいただくことも出来ます。外字や 特殊文字等を使用した場合、文字化けする可能性がありますので、変換された PDF フ ァイルの内容をシステムで必ず確認してください。利用可能な文字に関しては、研究者 用マニュアルを参照してください。
- ④提出締切日までにシステムの「応募課題管理」画面の「申請進行ステータス」が「配分 機関処理中」となっていない申請は無効となります。正しく操作しているにも関わらず、 提出締切日までに「配分機関処理中」にならなかった場合は、国際科学技術部事業実 施担当まで連絡してください。
- ⑤応募書類に不備等がある場合は、審査対象とはなりませんので、公募要領を熟読のう え、注意して記入してください。(応募書類のフォーマットは変更しないでください。)応 募書類の差し替えは固くお断りいたします。また、応募書類の返却は致しません。

## (iii) e-Rad の操作方法

e-Rad の操作方法に関するマニュアルは、ポータルサイト(https://www.e-rad.go.jp/) ら参照またはダウンロードすることができます。利用規約に同意の上、応募してください。

## (iv) 府省共通研究開発管理システム(e-Rad)の操作方法に関する問い合わせ先

事業そのものに関する問い合わせは国際科学技術部事業実施担当にて受け付けま す。府省共通研究開発管理システム(e-Rad)の操作方法に関する問い合わせは、e-Rad ヘルプデスクにて受け付けます。国際科学技術共同研究推進事業(戦略的国際共同研 究プログラム)のホームページ及び e-Rad のポータルサイト(以下、「ポータルサイト」とい う。)をよく確認の上、問い合わせてください。なお、審査状況、採否に関する問い合わせ には一切回答できません。

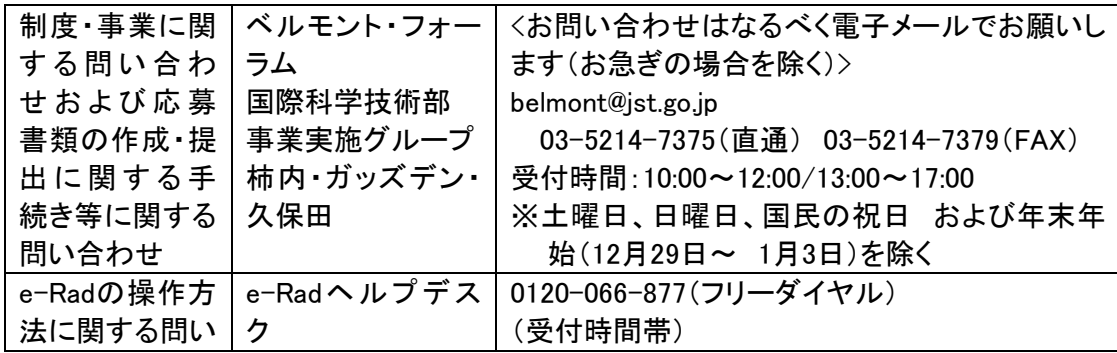

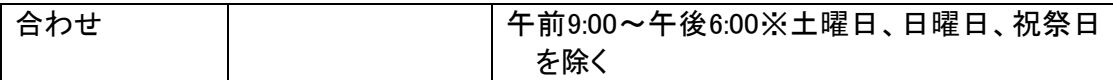

○ e-Rad ポータルサイト:https://www.e-rad.go.jp/

## (v) e-Rad の利用可能時間帯

(月~日)0:00~24:00(24時間365日稼働)

ただし、上記利用可能時間帯であっても保守・点検を行う場合、運用停止を行うことがあ ります。運用停止を行う場合は、ポータルサイトにて予めお知らせします。

## 21 応募に際してよくある質問

応募に関し、主な Q&A を以下にまとめています。

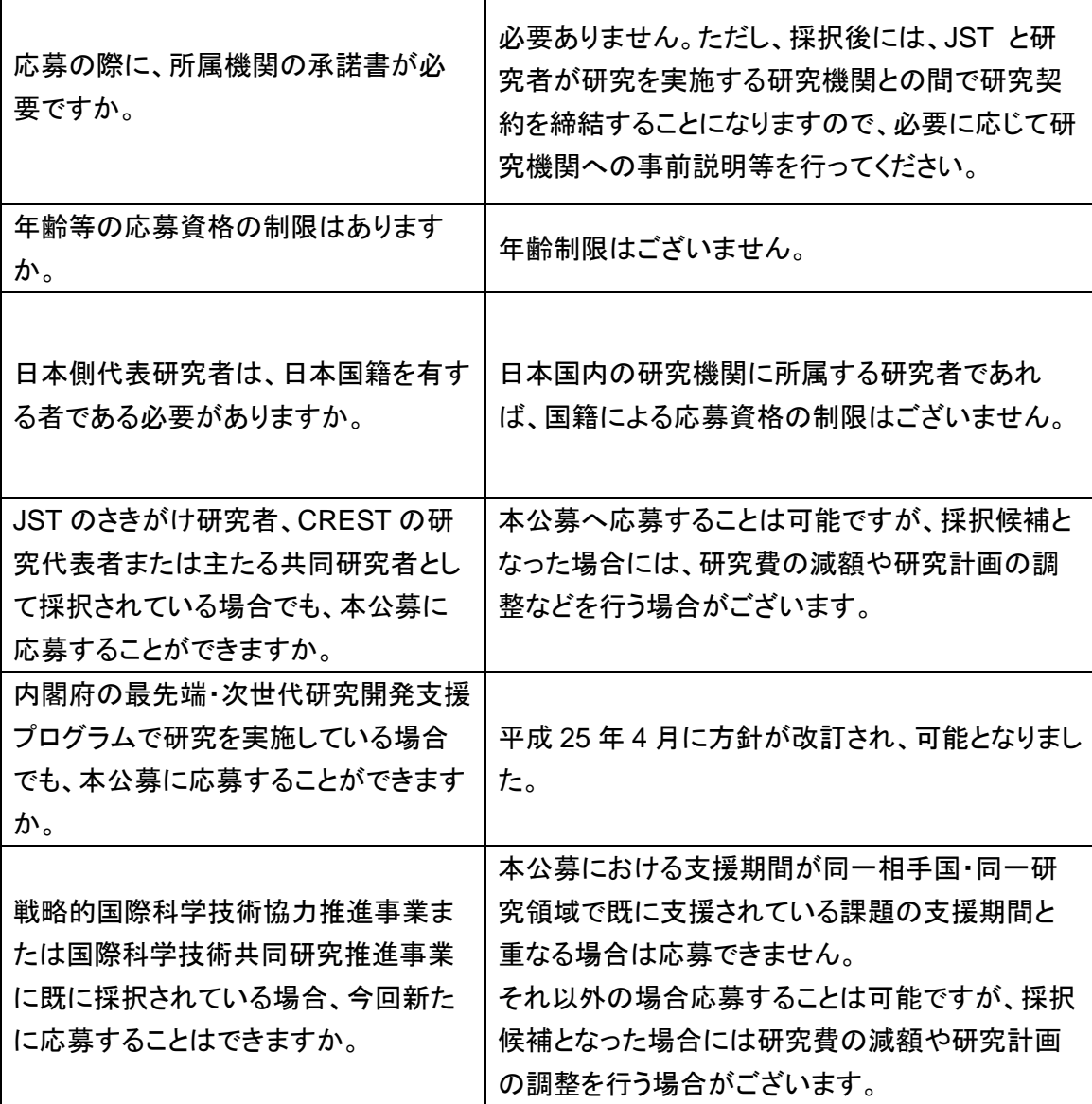

## 22 JST の男女共同参画への取り組みについて

JST では、科学技術分野における男女共同参画を推進しています。

総合科学技術会議は、第 3 期科学技術基本計画において、「女性研究者の活躍促進」について 盛り込みました。日本の科学技術の将来は、活躍する人の力にかかっており、多様多才な個々人が 意欲と能力を発揮できる環境を形成する必要があります。第 4 期科学技術基本計画では、「自然科 学系全体で25%という第3期基本計画における女性研究者の採用割合に関する数値目標を早期に 達成するとともに、更に 30%まで高めることを目指し、関連する取組を促進する」としています。

JST では、事業を推進する際の活動理念の 1 つとして、「JST 業務に係わる男女共同参画推進計 画を策定し、女性研究者等多様な研究人材が能力を発揮できる環境づくりを率先して進めていくこ と」を掲げています。新規課題の募集・審査に際しては、男女共同参画の観点を踏まえて進めていき ます。男女ともに参画し活躍する研究構想のご提案をお待ちしております。

研究者の皆様、男性も女性も積極的にご応募いただければ幸いです。

独立行政法人科学技術振興機構 理事長 中村 道治

JST では、研究とライフイベント(出産・育児・介護)との両立支援策を実施しています。また、 理系女性のロールモデルを公開しています。

詳しくは JST 男女共同参画ホームページ( https://www.jst.go.jp/gender/torikumi.html )を ご覧ください。

# 付録

## 応募手順

■応募前の注意事項

応募の前に、必ず所属研究機関および研究者が府省共通研究開発管理システム (e-Rad)に登録済みであることを確認してください。

本公募への応募は e-Rad を通じて行います。

e-Rad を使用するには、所属する研究機関及び研究者の事前登録が必要です。 未登録の場合は、e-Rad ポータルサイトに掲載されている研究事務代表者及び事務分担者 用マニュアルを参照し、速やかに登録し、ログイン ID、パスワードを取得してください。

■本公募の締切

# 2014 年 7 月 31 日 18 時 00 分(米国東部夏時間 EDT) (=日本時間 8月1日 7:00 締め切り) 厳守

- ※ 上記締切は、ベルモント・フォーラム事務局への応募締切です。本公募では e-Rad へ の登録前に必ず、ベルモント・フォーラム事務局へ応募いただきますようお願いします。
- ※ 上記締切後に e-Rad への登録を行っていただきます。e-Rad 登録締切は 2014 年 8 月 15 日 17 時とする予定ですが、e-Rad サイトの「現在募集中の公募一覧」でご確 認ください。

## ■申請書様式のダウンロードと応募方法

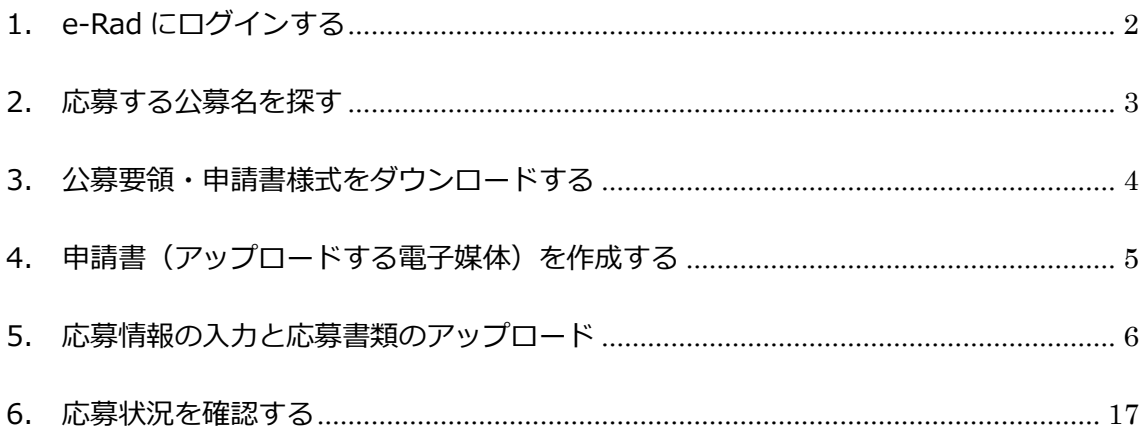

<span id="page-19-0"></span>1. e-Rad にログインする

e-Rad ポータルサイト(https://www.e-rad.go.jp/)にアクセスします。 ログイン ID、パスワードを入力し、e-Rad へログインしてください。

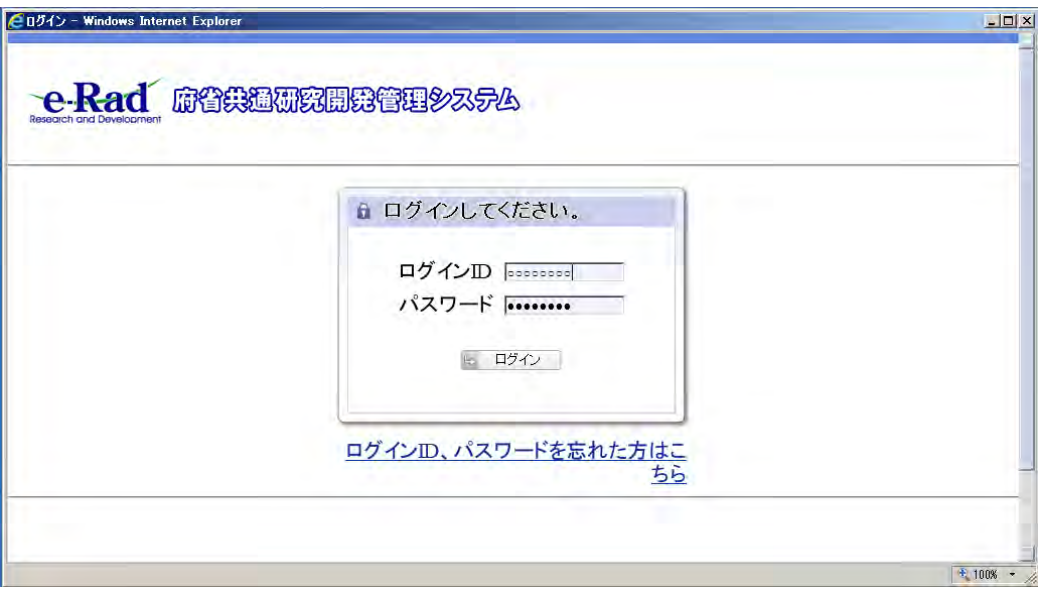

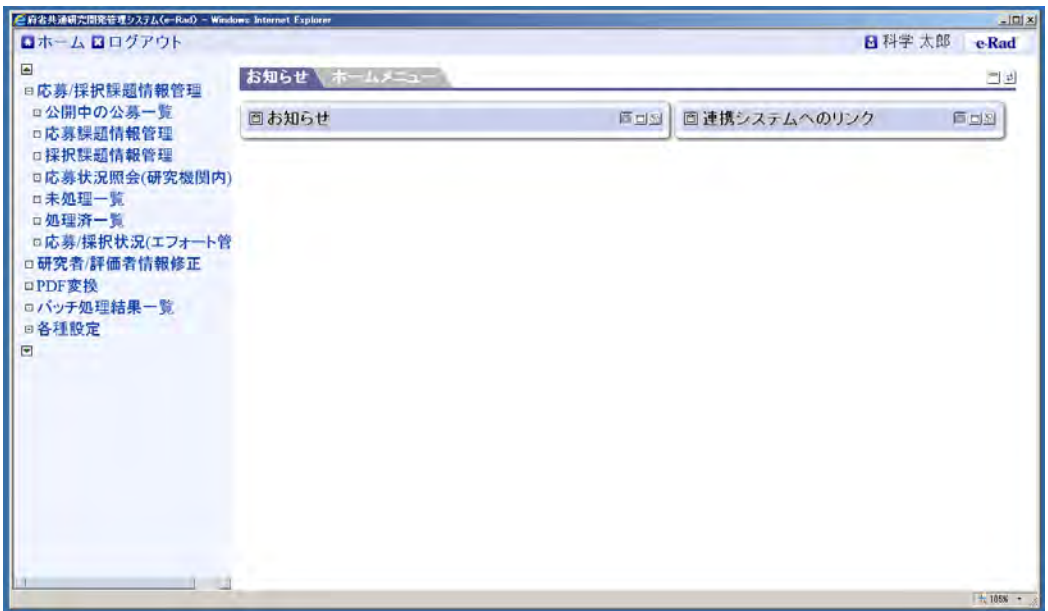

<span id="page-20-0"></span>2. 応募する公募名を探す

研究者向けトップ・メニュー画面の「公開中の公募一覧」をクリックします。

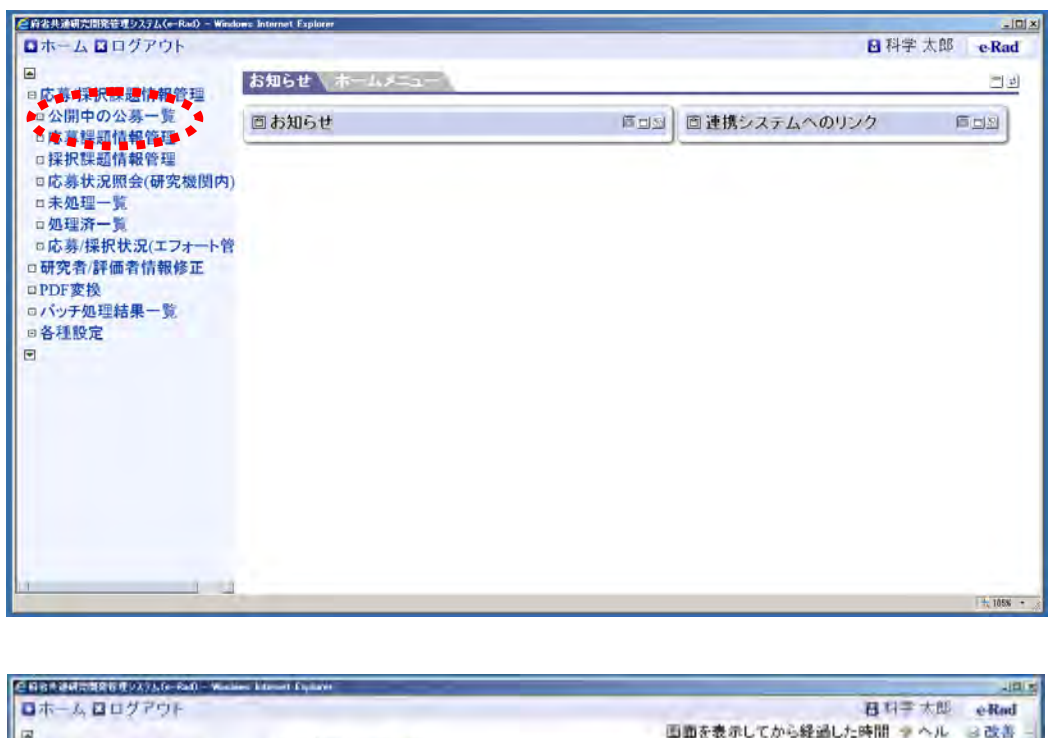

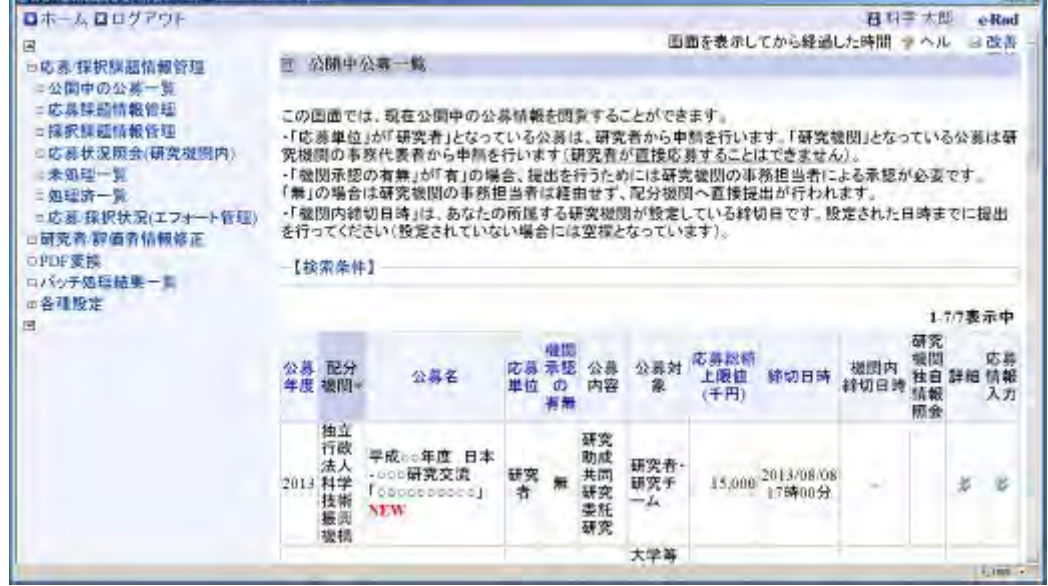

※ 見つからない場合は、検索画面で「戦略的国際科学技術協力推進」を入力して 検索できます。

<span id="page-21-0"></span>3. 公募要領・申請書様式をダウンロードする

応募する公募名の「詳細」のボタンをクリックします。

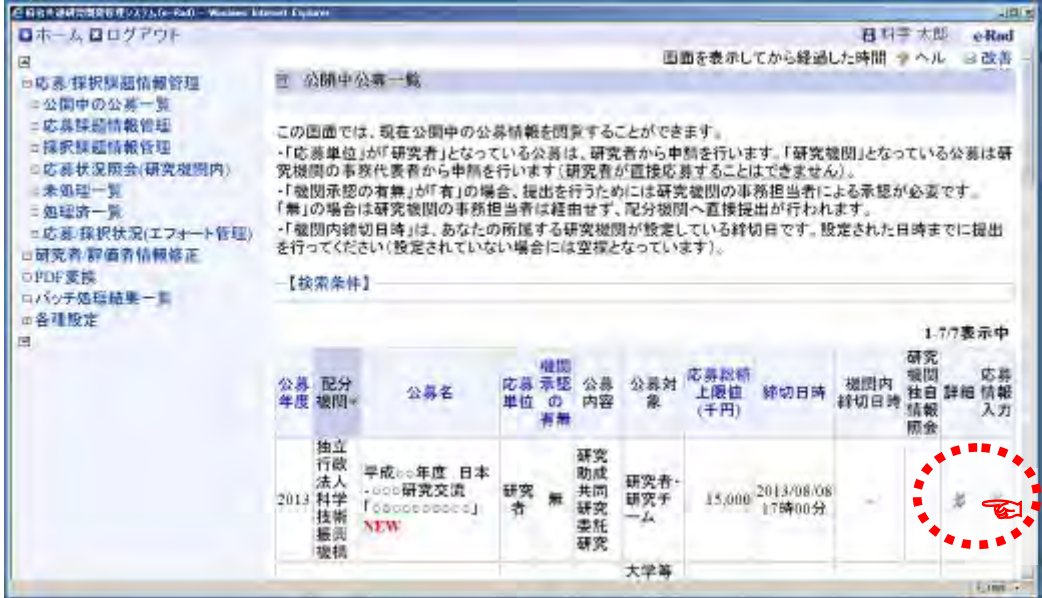

「公募詳細」画面で、公募情報の詳細内容を確認し、公募要領と申請書様式を ダウンロードしてください。

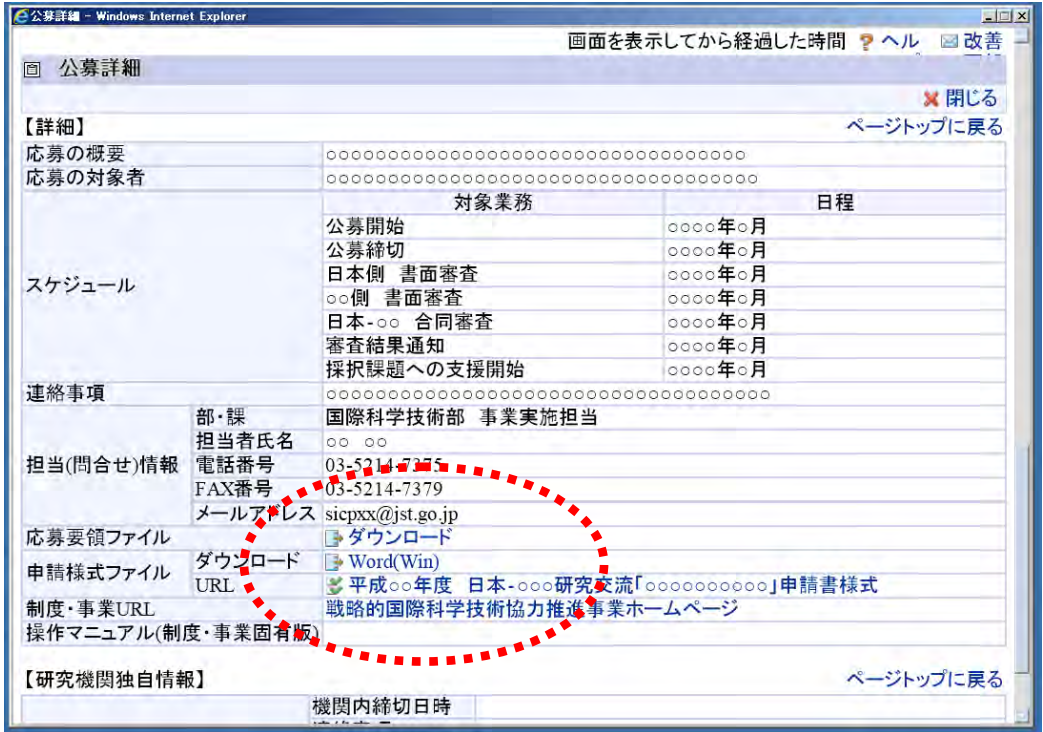

<span id="page-22-0"></span>4. 申請書(アップロードする電子媒体)を作成する

本公募への応募にあたっては、e-Rad への直接入力に加え、PDF 形式に変換した申請書フ ァイルの e-Rad へのアップロードが必要です。

ダウンロードした公募要領、申請書様式に従って、申請書を作成します。

e-Rad にアップロードできる申請書は、

10MB までの PDF 形式 1 ファイルのみ (パスワードは設定しないでください)

です。 また、やむを得ずファイルが 10MB を超えてしまう場合は、国際科学技術部事 業実施担当へ問い合わせてください。

申請書の PDF 形式への変換は、e-Rad の PDF 変換画面でも行うことができます (Word、一太郎形式のみ)。 操作方法は、18 ページ「e-Rad による PDF 変換の操作方法」を参照して下さい。 <span id="page-23-0"></span>5. 応募情報の入力と応募書類のアップロード

「公開中公募一覧」画面で応募したい公募名の「応募情報入力」をクリックします。

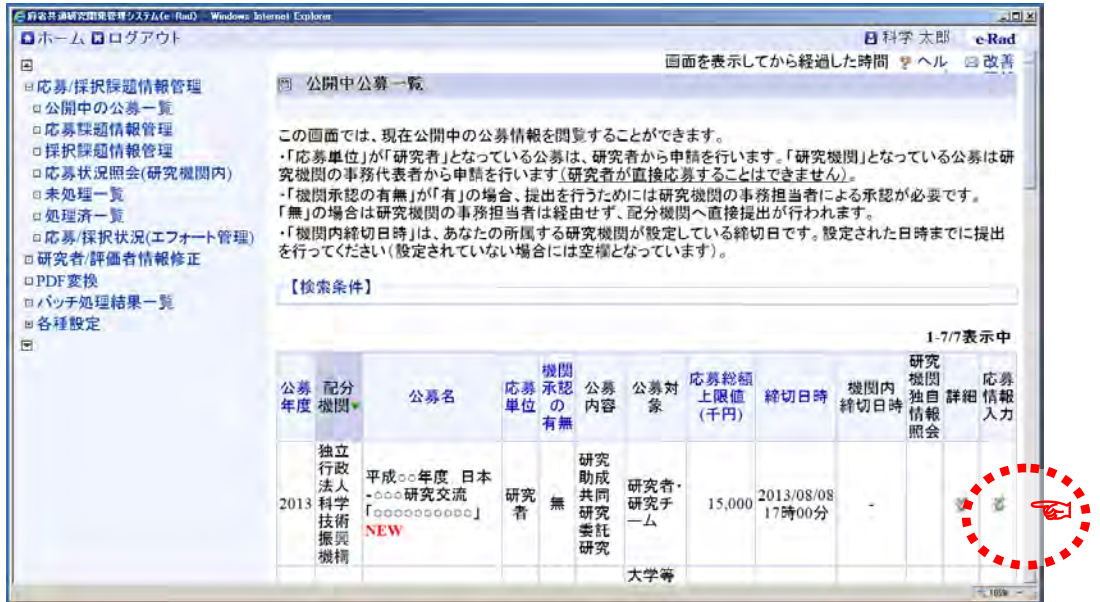

「応募条件」画面に表示された注意事項を確認し、「承諾」をクリックします。

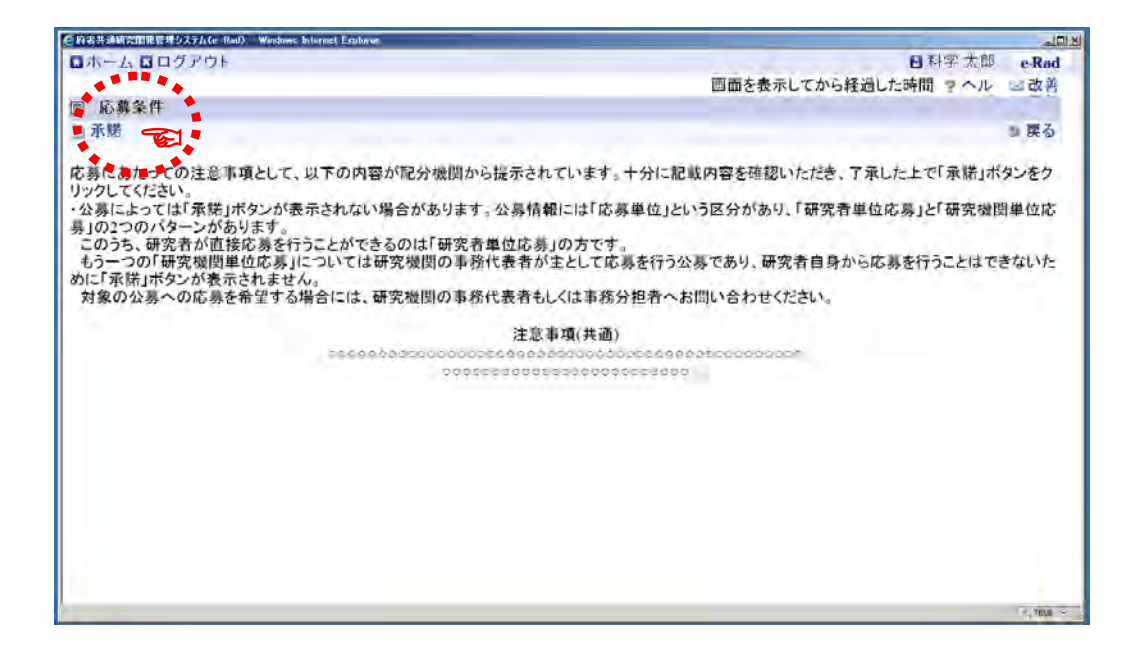

《ポイント:応募情報登録操作ボタンの説明》

![](_page_24_Picture_74.jpeg)

応募情報の入力では、画面上部の操作ボタンが使用できます。 ボタン機能を以下に示します。

![](_page_24_Picture_75.jpeg)

①研究開発課題名を入力します

「研究開発課題名」を日本語で入力します。

![](_page_25_Picture_48.jpeg)

②登録されている研究者情報を確認します

「代表者情報確認」に表示された研究者情報が応募者自身であることを確認して ください。

![](_page_25_Picture_49.jpeg)

※ e-Rad からメールが自動配信されるよう設定されている場合、申請書類の受付状況が 変更された時等に本画面のメールアドレス宛にメールが送信されます。メールアドレス を変更する必要がある場合は、所属研究機関の事務担当者に連絡してください。 研究機関に所属していない方は、「e-Rad ヘルプデスク」に連絡してください。

③「共通項目」を入力します

「共通項目」ボタンをクリックします。

![](_page_26_Picture_21.jpeg)

「共通項目」画面を表示し、必須事項を入力します。

![](_page_26_Picture_22.jpeg)

《ポイント:「共通項目」必須項目入力時の注意点》

- 研究期間 公募要領に従って、研究期間を西暦で入力します。 (例:2014 年度から 2016 年度(研究終了年度))
- 研究分野(主) ご自身の研究分野に合う、「細目名」「キーワード」を選択します。
- 研究分野(副) ご自身の研究分野に合う、「細目名」「キーワード」を選択します。
- ◆ 研究目的 研究目的を日本語 150 字程度で入力してください。
- ◆ 研究概要 研究目的を含めた概要を日本語 800 字程度で入力してください。
- ④「個別項目」を入力します

「個別項目」ボタンをクリックして、入力欄を表示させます。 別紙「日本側応募者への応募にあたっての注意事項」を読み、各項目で説明されて いる注意事項等に則った応募であることを確認します。 確認が済んだら、「確認しました」を選択します。

![](_page_27_Picture_105.jpeg)

⑤「応募時予算額」を入力します

「応募時予算額」ボタンをクリックし、「応募時予算額」の入力欄を表示させます。

# 日本側チーム全体の総額研究費(直接経費、間接経費)を年度ごとに千円単位で

入力します。千円以下は切り捨てます。間接経費は各年度で直接経費の 10%以下 となるよう入力してください。

![](_page_28_Picture_19.jpeg)

## ⑥研究組織情報を入力します

「研究組織情報」ボタンをクリックして、研究組織情報の入力欄を表示します。 本応募に関する研究代表者の情報のみを入力します。

![](_page_29_Picture_78.jpeg)

《ポイント:「共通項目」必須項目入力時の注意点》

直接経費/間接経費

初年度の予算額を直接経費、間接経費に分けて千円単位で入力します。 千円以下は切り捨てます。

「, (コンマ)」は自動的に挿入されます。

「正しい値を入力してください。」というエラーがでた場合は、「, (コンマ)」が含 まれていないか確認してください。

## 専門分野

研究代表者の専門分野を最大 50 字で入力します。(全半角混在可能)

◆ 役割分担

「研究代表者」と入力します。

## ◆ エフォート率

対象の研究者がこの研究を実施するにあたって必要となる「エフォート」を入力 します。

エフォートとは、研究者の年間の全仕事時間(研究活動のみならず、教育・医療 活動等を含む)を 100%とした場合に、この研究の実施に必要となる配分率(%) を指します。

⑦応募・受入状況を確認します

「応募・受入状況」ボタンをクリックし、「応募・受入状況」画面を表示します。 e-Rad 上に登録されている研究者の採択状況/応募状況が自動的に表示されます。 表示内容が正しいか確認します。

![](_page_30_Picture_61.jpeg)

※ エフォート率を修正する場合は、トップ・メニュー画面の「応募/採択状況

(エフォート管理)」から変更申請を行ってください。

※ 採択課題情報を修正する場合は、「採択課題管理」から、変更申請を行ってください。

⑧応募情報ファイル(申請書)をアップロードします

「添付ファイルの指定」ボタンをクリックし、アップロード画面を表示します。 作成した申請書(PDF 形式 1 ファイル、最大 10MB まで)を「参照」ボタンで指 定し、「アップロード」ボタンをクリックします。

![](_page_31_Picture_52.jpeg)

アップロードがうまくいかない場合は、ファイル形式(PDF 形式)、サイズ(10MB 以下)を確認してください。 なお、本公募での参考資料の提出は不要です。

《ポイント:「研究組織内連絡欄」は入力不要》

![](_page_31_Picture_53.jpeg)

⑨入力情報を確認します

入力が完了したら、「提案書プレビュー」ボタンをクリックします。

![](_page_32_Picture_30.jpeg)

「処理中・・・」画面が表示され、これまでに入力した応募情報とアップロード した申請書ファイルを結合し、自動的に PDF ファイルを生成します。

![](_page_32_Picture_31.jpeg)

正しく表示されていることを確認し、PDF 画面を閉じます。

応募情報登録画面の「確認」ボタンをクリックします。

![](_page_33_Picture_43.jpeg)

「応募情報登録確認」画面が表示されます。

不備がなければ、「実行」をクリックして応募書類を JST へ提出します。

![](_page_33_Picture_44.jpeg)

# ※提出前にご注意ください

JST へ提出した時点で応募書類の修正はできなくなります。 十分にご留意ください。

# 応募状況を確認する

<span id="page-34-0"></span>研究者向けトップ・メニュー画面の「応募課題情報管理」をクリックします。

![](_page_34_Picture_46.jpeg)

「応募課題情報」画面を表示します。

![](_page_34_Picture_47.jpeg)

提出締切日時までに受付状況が「配分機関処理中」となっていない応募書類は無効 となります。正しく操作しているにもかかわらず、提出締切日までに「配分機関処 理中」にならなかった場合は、e-Rad ヘルプデスクまで速やかに連絡してください。

公募期間終了後、応募書類に不備がないこと、応募要件を満たしていること、相手 国でも応募がなされていることを確認したうえで、応募が正式に受理されます。 正式に受理されると、応募情報のステイタスが、「受理済」に変わります。

以上で、応募完了です。

## \*\*\*補足\*\*\*

申請書(アップロードする電子媒体)の PDF 形式への変換は、e-Rad の PDF 変換画 面でも行うことができます(Word、一太郎形式のみ)。

【e-Rad による PDF 変換の操作方法】

e-Rad トップ画面から、「PDF 変換」を選択します。

![](_page_35_Picture_4.jpeg)

「PDF 変換対象ファイル」ボックスで、変換したいファイルを指定し、「実行」ボタ ンをクリックします。

![](_page_35_Picture_6.jpeg)

※ 申請書の元ファイル(Word、一太郎)に貼り付ける画像ファイルの種類は「GIF」、 「BMP」、「PNG」形式のみとしてください。それ以外の画像データを貼り付けた 場合、正しく PDF 形式に変換されません。

PDF 変換が完了しました。変換された PDF ファイルは、「バッチ処理結果一覧」画 面から、確認できます。

![](_page_36_Picture_62.jpeg)

バッチ処理結果一覧の「処理結果ダウンロード」ボタンをクリックし、変換された PDF の確認をします。

![](_page_36_Picture_63.jpeg)

間違いがなければ、ダウンロードした PDF ファイルを、保存して完了です。